# ICASA

### **Sicherheitshinweise:**

Bitte lesen Sie die Bedienungsanleitung sorgfältig vor Inbetriebnahme des Gerätes.

Bei falscher oder unsachgemäßer Handhabung erlischt der Gewährleistungsanspruch.

- **Netzanschluss:** Vor der Inbetriebnahme überprüfen Sie bitte die richtige Betriebsspannung Ihres Stromanschlusses. Die Betriebsspannung des Gerätes beträgt AC 100~240 V, 50/60Hz.
- **Überlastung:** Überlasten Sie nicht die Wandsteckdose, das Verlängerungskabel oder den Adapter.
- Verwenden Sie kein beschädigtes Netzkabel oder fassen es mit einer nassen Hand an, da dies zu elektrischen Schlägen führen kann.
- **Flüssigkeit:** Das Gerät darf keinem Tropf-, Spritzwasser oder sonstigen Flüssigkeiten ausgesetzt werden. **Belüftung:** Halten Sie die Lüftungsschlitze an der Oberseite des Gerätes frei, um eine ausreichende Luftzirkulation im Gerät zu ermöglichen. Setzen
- Sie das Gerät keiner direkten Sonneneinstrahlung oder anderen Wärmequellen, wie z.B. einer Heizung aus.
- **Erstickungsgefahr:** Lassen Sie Kinder nicht mit Folien oder anderen Verpackungsteilen spielen, es besteht Erstickungsgefahr.
- **Reinigung:** Stecken Sie das Gerät aus der Steckdose, bevor Sie es reinigen. Reinigen Sie das Gerät mit einem weichen Tuch.
	- **Öffnen des Gerätes:** Entfernen Sie nicht das Gehäuse, um das Risiko eines Stromschlags zu vermeiden. Kontaktieren Sie qualifiziertes und lizenziertes Service-Personal, um das Gerät zu reparieren, oder kontaktieren Sie Ihren Händler.

# **Standfuß-Montage:**

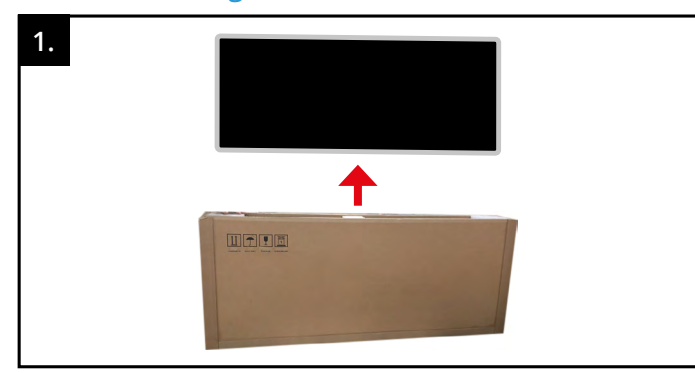

Heben Sie das Display gerade nach oben aus dem Karton.

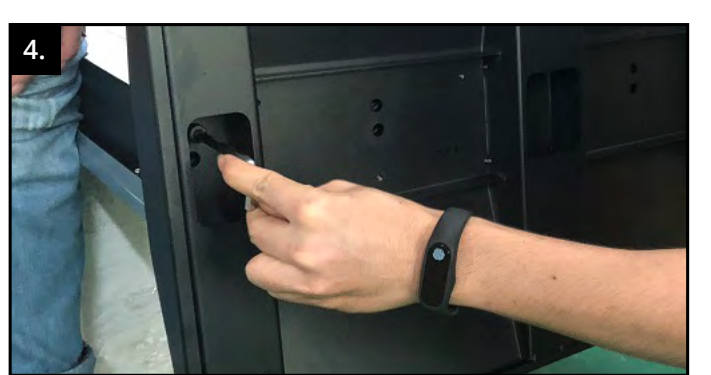

Stecken Sie den Standfuß auf und befestigen ihn mit den Inbusschrauben.

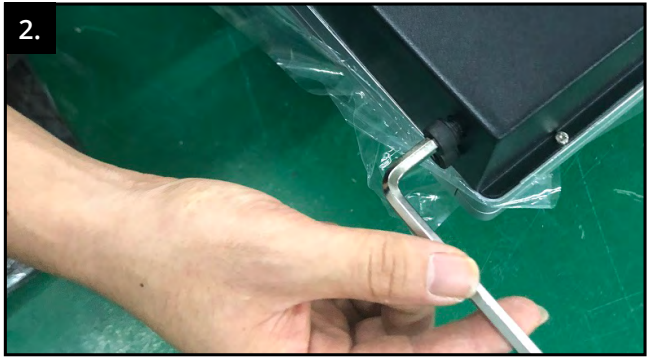

Schrauben Sie an der Unterseite des Displays alle Inbusschrauben heraus.

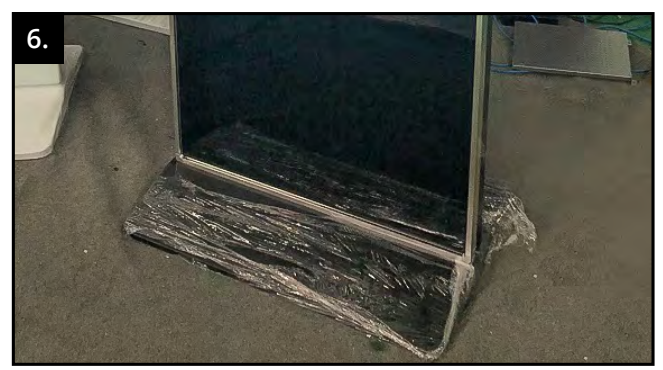

Nun kann das Display aufgestellt und mit der Stromversorgung verbunden werden.

# **Optionales Zubehör:**

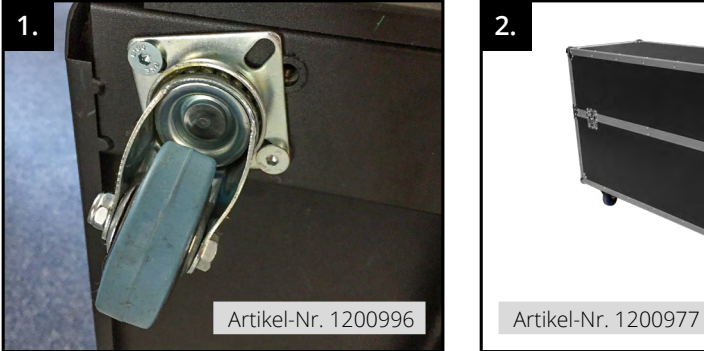

Optional können Sie den Standfuß mit Rollen für eine bessere Mobilität erweitern.

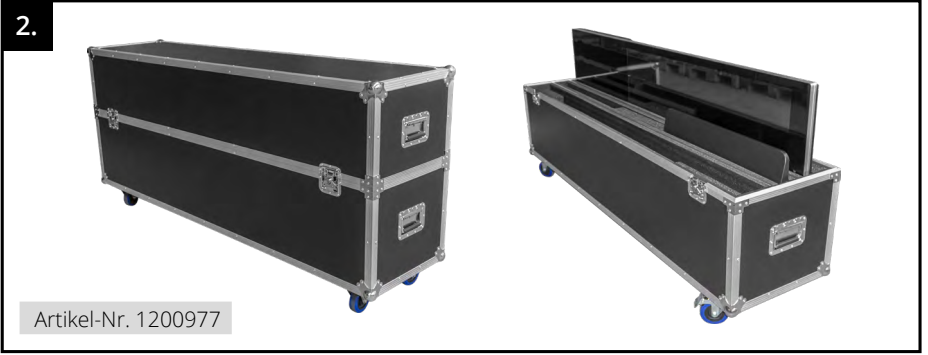

Für einen mobilen und sicheren Transport können Sie den Alu-Transportkoffer Twin als Zubehör erwerben (geeignet für zwei Multimediadisplays).

Megasat Werke GmbH, Industriestraße 4a, D-97618 Niederlauer Tel.: +49 (0) 9771 / 63 567-100, Fax: +49 (0) 9771 / 63 567-144, Email: info@megasat.tv, Internet: www.megasat.tv

# ICASA

# **Multimediadisplay 491 TA**

#### **Installationshinweise:**

- 1. Lösen Sie die Schrauben der schmalen Abdeckung und entfernen Sie das Blech. Darunter befindet sich der Netzschalter **(1)** und die Steckerbuchse **(2)** für die Stromversorgung.
- 2. Stecken Sie das Netzkabel ein und verbinden Sie es mit der Stromversorgung. Anschließend betätigen Sie den Netzschalter.
- 3. Schrauben Sie nun das Blech wieder an.
- 4. Öffnen Sie mit dem beiliegenden Schlüssel die große Tür auf der Rückseite des Multimedia-Displays.
- 5. Im Inneren befinden sich mehrere Anschlussmöglichkeiten wie z. B. zwei USB-Anschlüsse **(3)** und ein LAN-Anschluss **(4)**. Der zweite LAN-Anschluss **(5)** ist nur für Service-Anwendungen geeignet.
- 6. Über die USB-Anschlüsse können Multimediadateien abgespielt werden. Des Weiteren kann über einen der beiden USB-Anschlüsse auch eine Funk-Tastatur/-Maus angeschlossen werden. Dies vereinfacht die Nutzung des Multimedia-Displays.
- 7. Möchten Sie das Display mit dem Internet verbinden, müssen Sie ein LAN-Kabel anschließen.
- 8. Alternativ haben Sie die Möglichkeit das Display via WLAN mit dem Internet zu verbinden. Hierzu müssen Sie auf der Rückseite des Displays die WLAN-Antenne **(6)** anbringen.
- 9. Um eine externe HDMI-Quelle (z. B. Notebook) über das Display abzuspielen, verwenden Sie den HDMI-Eingang **(7)**. Über den HDMI-Ausgang **(8)** können die Signale weitergeleitet werden (z. B. zu einem TV).

# **Fernbedienung:**

Legen Sie die Batterie (CR 2032) in die Fernbedienung ein **oder** entfernen Sie den Kontaktstreifen bei bereits eingelegter Batterie.

# **Lieferumfang:**

- 1x Inbusschlüssel
- 1x Fernbedienung (inkl. Batterie CR 2032)
- 1x WLAN-Antenne
- 1x Netzanschlusskabel (AC 230 Volt)
- 2x Schlüssel
- 1x Bedienungsanleitung

# **Inbetriebnahme:**

- 1. Schalten Sie das Display am Netzschalter **(1)** ein.
- 2. Ist das System hochgefahren, können Sie Ihre persönlichen Einstellungen vornehmen. **Hinweis:** Sollte das Display nicht automatisch nach dem Einschalten starten, drücken Sie die "Power-Taste" auf der Fernbedienung.
- 3. Drücken Sie das Symbol für die Einstellungen. Nachdem sich das Menü geöffnet hat, können Sie Ihre gewünschte Sprache und Zeitzone einstellen.
- 4. Wir haben Ihnen eine Auswahl an Apps und Demo-Dateien auf dem Gerät zur Verfügung gestellt um eine schnelle Inbetriebnahme zu gewährleisten. Diese können Sie zu jeder Zeit mit Ihren gewünschten Versionen erweitern oder ersetzen.
- 5. Öffnen Sie das Übersichtsmenü und wählen Sie die App **QuickPic (für Foto-Diashows)** bzw. **4K-Player (für Videos)** aus, um die vorinstallierten Demo-Dateien abzuspielen. Alternativ können Sie auch über den Explorer Ihre eigenen Bilder bzw. Videos öffnen und mit der entsprechenden App abspielen.
- 6. Zudem befindet sich auf dem Gerät die vorinstallierte Demo-Version "Sitekiosk". Mit dieser App können Sie das Multimedia-Display verwalten und über das Netzwerk fernsteuern. Der Google Play Store und auch das Internet bieten eine Vielzahl solcher Apps an.
- 7. Die zusätzlichen Apps können Sie für eine optimale Anpassung des Displays selbst wählen und installieren.

#### Hinweis um die Anzeige der "Zeigerposition" zu deaktivieren:

In den Standarteinstellungen ist die "Zeigerposition" aktiviert. Diese Option zeigt Ihnen den Verlauf Ihrer Wischgeste auf dem Display. Um die "Zeigerposition" zu deaktivieren gehen Sie in Folgendes Menü: **Einstellungen** u **Entwickleroptionen** u **Zeigerposition** u **deaktivieren**.

#### **Hinweis:**

Diese Anleitung ist lediglich eine Hilfestellungen. Das System arbeitet mit dem Android-Betriebssystem. Die Bedienung ist ähnlich wie bei einem Android-Smartphone oder -Tablet. Details zum Android-Betriebssystem finden Sie im Internet auf der Android Homepage.

> Megasat Werke GmbH, Industriestraße 4a, D-97618 Niederlauer Tel.: +49 (0) 9771 / 63 567-100, Fax: +49 (0) 9771 / 63 567-144, Email: info@megasat.tv, Internet: www.megasat.tv

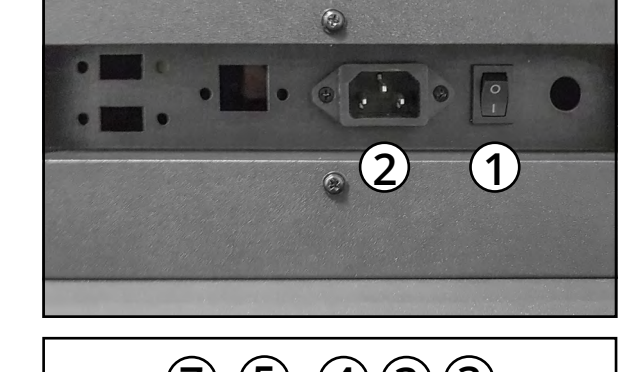

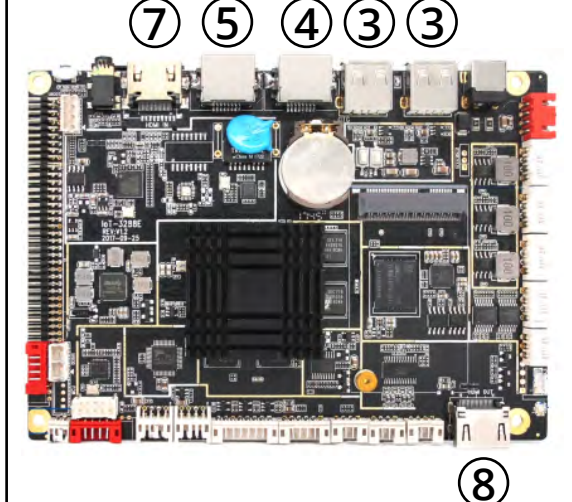

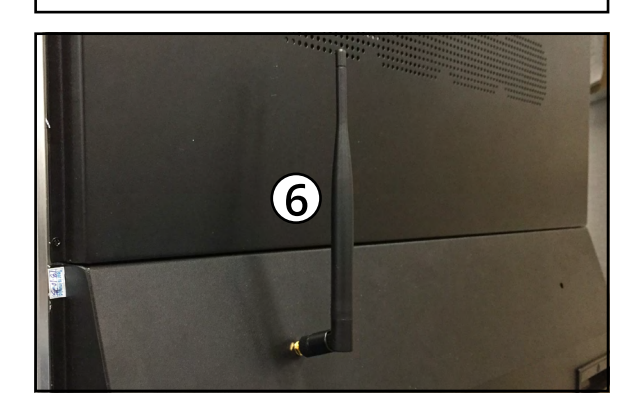

# IH K

# **Technische Daten:**

- Multimedia Display mit Touchscreen
- Display-Typ: LC490EQE-XGF2
- Auflösung: 1080 x 1920 Pixel
- Displaygröße: 49 Zoll (124,5 cm)
- IR 10-Punkt-Touchscreen-Display aus gehärtetem Glas
- Display-Verhältnis: 9:16
- Betriebssystem: Android 7.1
- CPU: RK3288 Quadcore 1.8 GHz
- Arbeitsspeicher: 2 GB DDR3
- Interner Speicher: 8 GB
- Anzeigebereich: 1073 x 604 mm
- Helligkeit: 350 cd/m<sup>2</sup> Kontrast: 5000 : 1
- 16,7 Mio. Farben
- Betrachtungswinkel: 178° / 178° (V/H)
- Reaktionszeit: 8 ms
- Display Lebensdauer: über 50.000 Std.
- Bilder-Formate: JPEG, BMP, GIF, PNG
- Audio-Formate: MP3, WAV, WMA
- Video-Formate: MP4, AVI, DIVX, XVID, VOB, DAT, MPG, MPEG, RM, RMVB, MKV, MOV, HDMOV, M4V
- Integriertes Wi-Fi-Modul für eine drahtlose Netzwerkverbindung
- Lagertemperaturbereich: -20° bis 60° C
- Betriebstemperaturbereich: 0° bis 50° C
- Spannungsversorgung: AC 100-240 V, 50/60 Hz
- Stromverbrauch: 120 Watt

#### **Anschlüsse:**

- $-1x$  USB
- $-1x$  USB OTG
- **1x HDMI-Eingang**
- 1x HDMI-Ausgang
- 1x Wi-Fi-Antennen-Anschluss
- $-1x$  LAN

#### **Sonstiges**

- Abmessungen mit Standfuß:
- 700 x 1850 x 460 mm (B/H/T)
- Gewicht: 52 kg

# **Konformitätsinformation:**

Hiermit erklärt die Firma Megasat Werke GmbH, dass sich folgendes Gerät in Übereinstimmung mit den grundlegenden Anforderungen und den übrigen einschlägigen Bestimmungen der Richtlinien 2014/30/EU (EMV), 2014/35/EU (LVD) und 2014/53/EU (RED) befindet:

#### **Megasat Multimediadisplay 491 TA**

Die Konformitätserklärung zu diesen Produkt liegt der Firma vor: Megasat Werke GmbH, Industriestraße 4a, D-97618 Niederlauer Die Konformitätserklärung können Sie auf unserer Homepage downloaden: www.megasat.tv/support/downloads

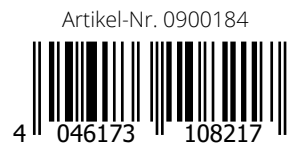

### **Notizen:**

Megasat Werke GmbH, Industriestraße 4a, D-97618 Niederlauer Tel.: +49 (0) 9771 / 63 567-100, Fax: +49 (0) 9771 / 63 567-144, Email: info@megasat.tv, Internet: www.megasat.tv